## Anmeldung SoSci Survey

## 1. Beschreibung

Bei SoSci Survey handelt es sich, wie bei Qualtrics um ein wissenschaftliches Umfragetool.

Da der Hochschule für Wirtschaft und Gesellschaft ab dem 01.01.2024 Qualtrics nicht mehr zur Verfügung stehen wird, wird dieses durch SoSci Survey ersetzt.

Um auf SoSci Survey zugreifen zu können, ist keine Installation notwendig. Nutzen Sie dazu einfach folgenden Link: https://sosci.rlp.net

## 2. Anmeldung

Wenn Sie den oben angegebenen Link anklicken, kommen Sie auf die Auswahlseite, der an SoSci angebunden Hochschulen.

Hier wählen Sie die Hochschule für Wirtschaft und Gesellschaft Ludwigshafen aus.

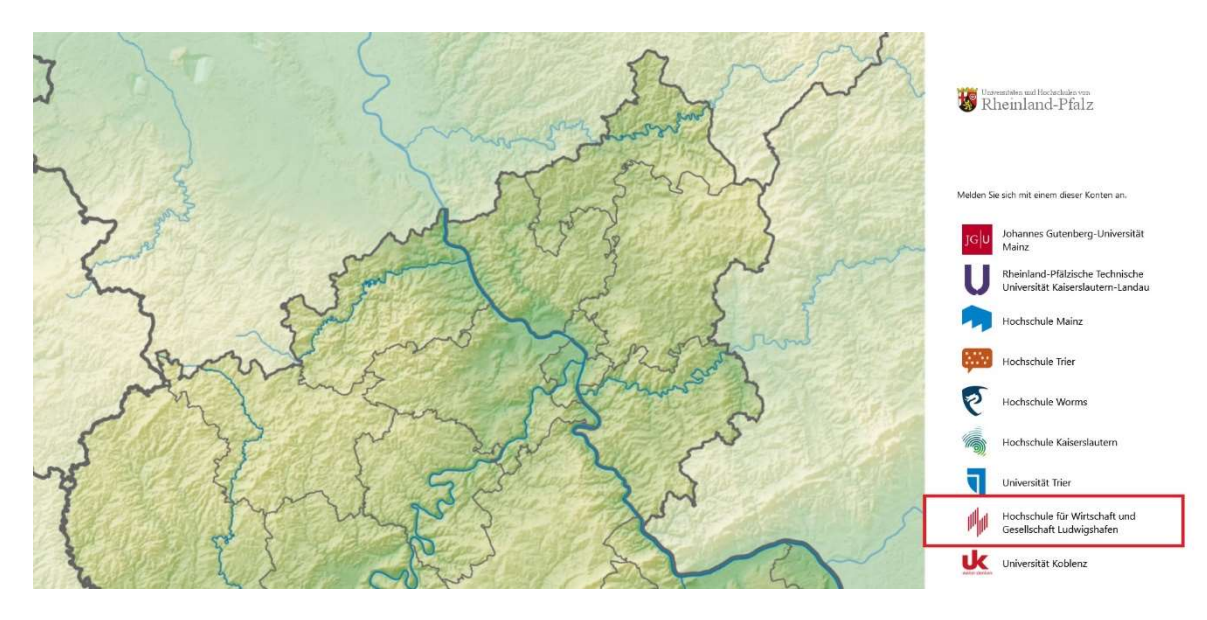

Anschließend werden Sie auf die Anmeldemaske der Hochschule weitergeleitet. Dort melden Sie sich mit folgenden Daten an:

- Benutzername (Ihr Anmeldename der Hochschule) Bei Studierenden ist es die LU-Kennung
- Ihr Hochschulpasswort

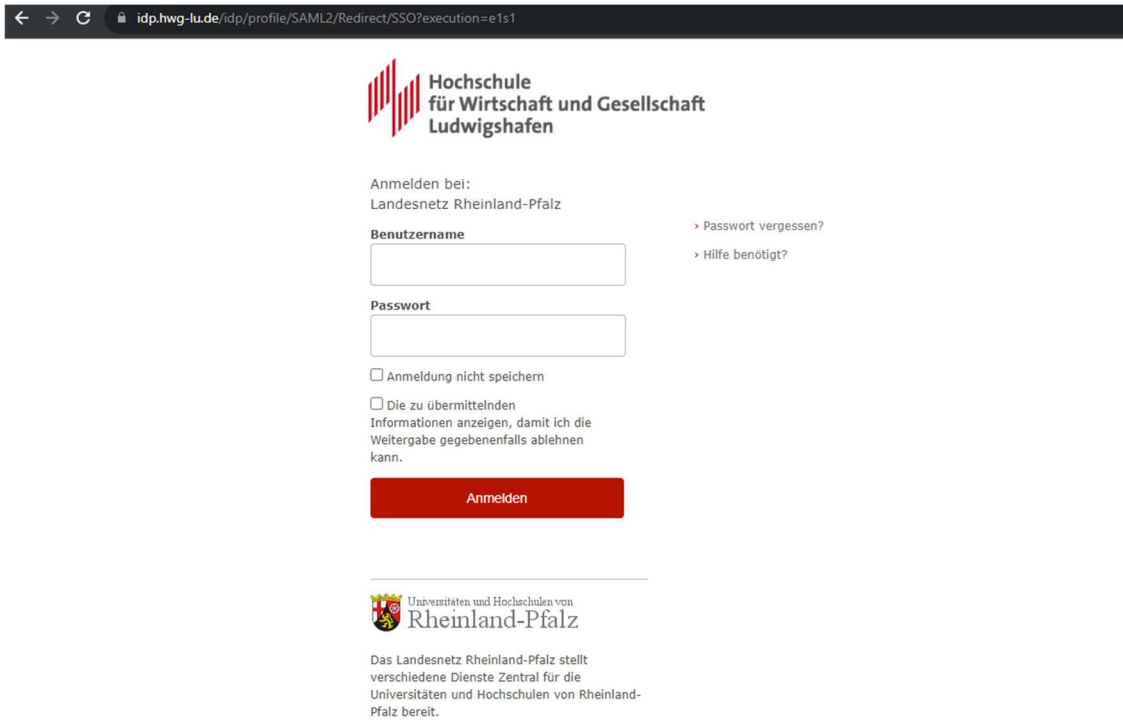

Wenn Sie Ihre Daten korrekt eingegeben haben, werden Sie gebeten die zu übermittelnden Daten zu akzeptieren.

Diese Daten werden an die Uni Mainz übermittelt um Ihre Anmeldung zu bestätigen.

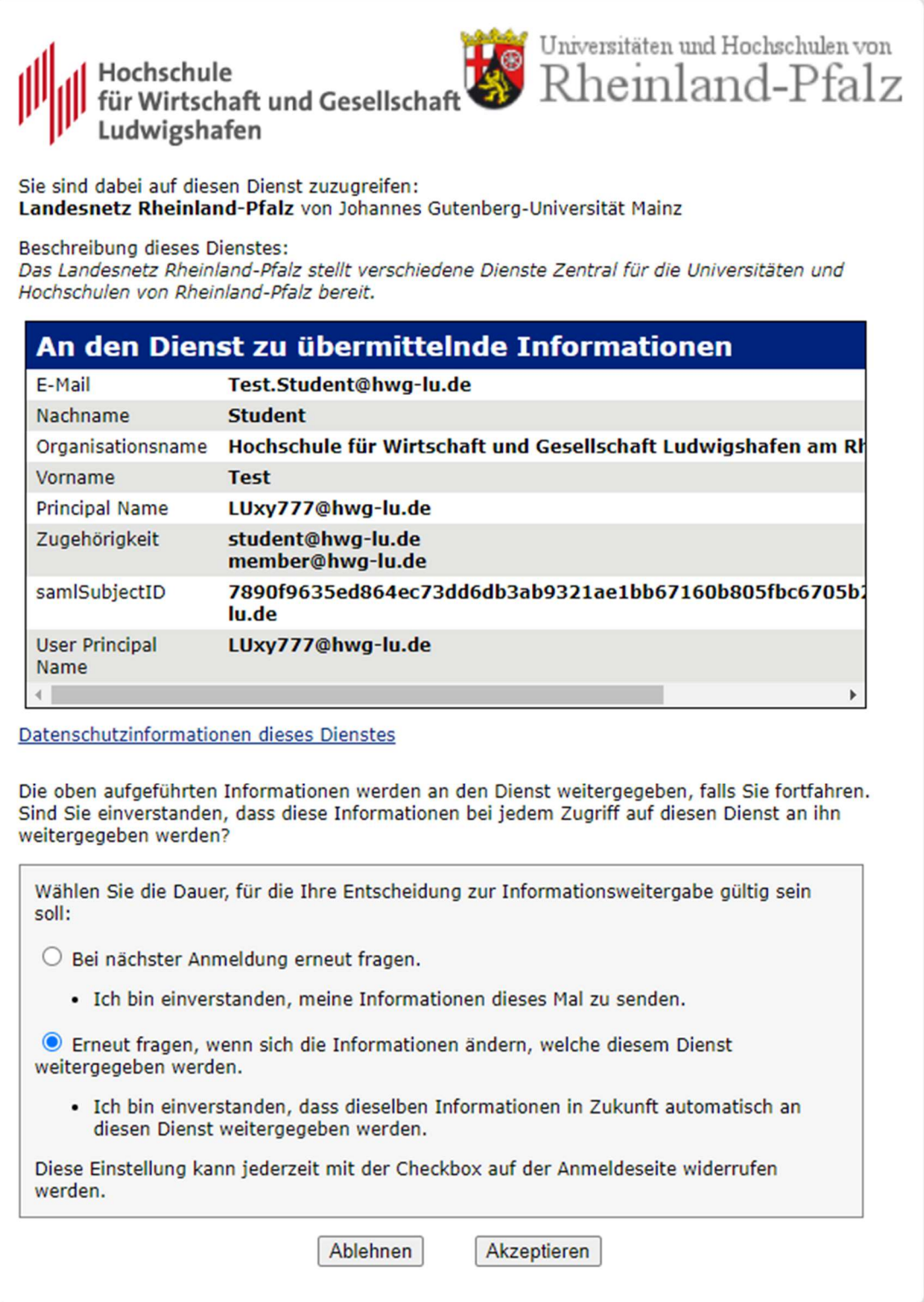

## 3. SoSci Survey

Nun müssen Sie nur noch die Sprache auswählen, mit der Sie SoSci Survey nutzen möchten.

Danach können Sie das Umfragetool verwenden.

Sie finden auf der Startseite auch einen Link zur Anleitung und zu einem Forum mit Online Support und einem Q&A. Dies ist auf dem Bild umrandet:

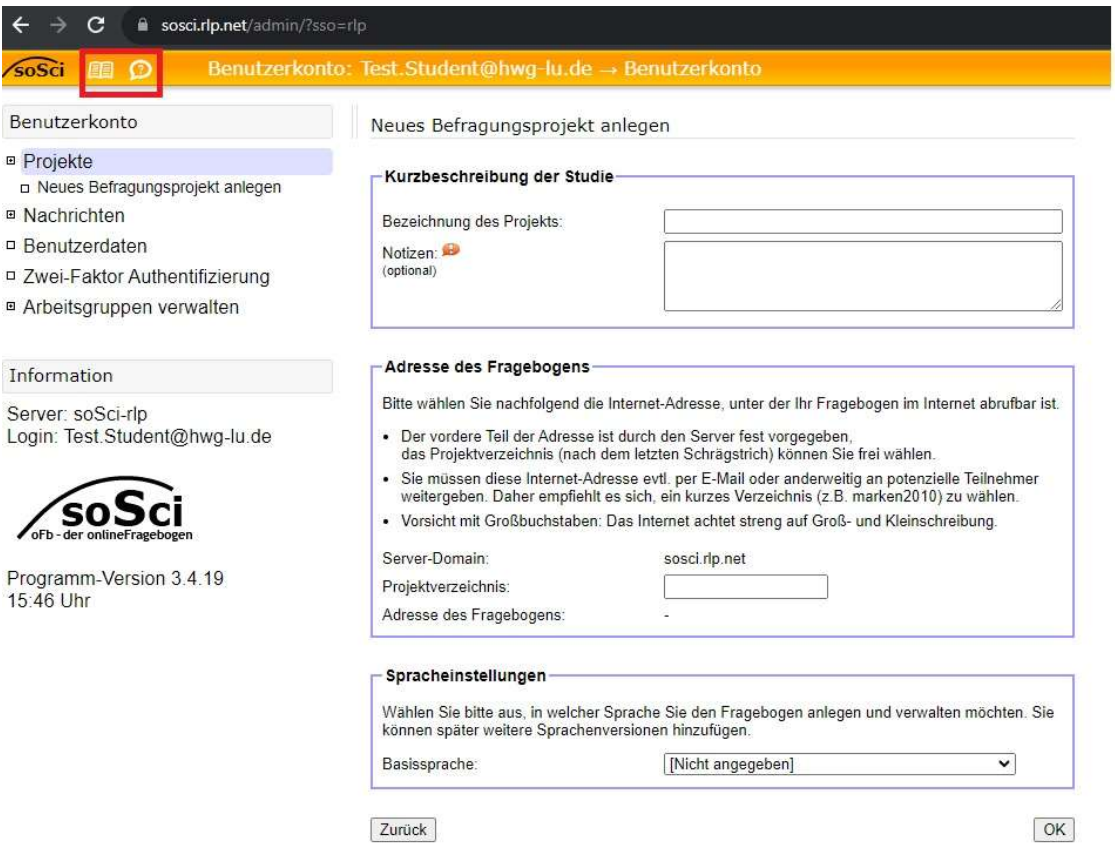

Unter der Anleitung, welche durch das "Buch-Symbol" angezeigt wird, finden Sie auch Video-Einführungen. Diese sind allerdings auf englisch.

Den Online Support finden Sie mit einem Klick auf die Sprechblase. Dort finden Sie auch das Q&A mit den häufig gestellten Fragen.